## Different Cost Prices by Supplier.

There is now a feature to set different cost prices by supplier. Annapurna will apply the standard cost price when the order is entered but sometimes the lenses are ordered from a different supplier or the lens may be out of stock and then ordered in.

## Setup.

There is a new field Supplier Cost.

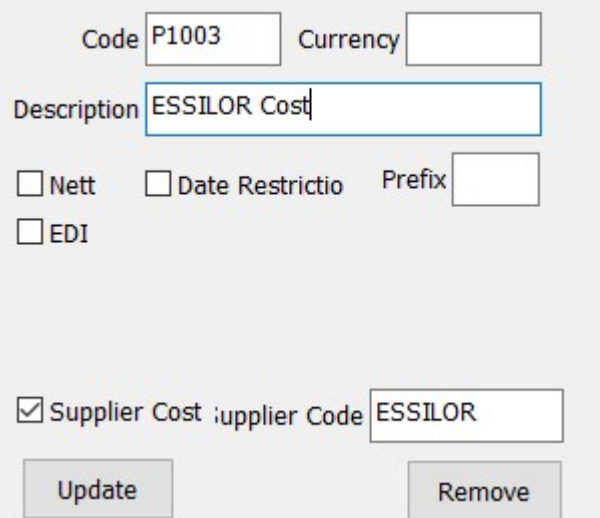

If it is ticked then a Supplier code is asked for. The supplier code is the first 8 characters of the supplier's name as shown in the Send to Supplier screen.

## Costs.

Costs are entered in this price list in the same way as any other pricelist.

## Processing.

When lenses are received from the supplier using the Purchase / Receive from Supplier option, a check is made to see if the lens has a cost price for the supplier. If there is then these costs are applied.

There is a hierarchy of pricelists applied in order until a cost is found.

- First Cost pricelist for the supplier
- Next Cost pricelist for Buyin orders as indicated in settings
- Next Standard Cost pricelist.